## 附件下载量分析

**◯** 仅限于 7.5 及更高的 Data Center 版本

必须在一般配置 > 审计日志 > 设置 将 '最终用户活动 End User Activity'设置为 Full,才能分析用户的下载和导出记录

管理员可以根据日期,查看每日附件下载及页面导出数量,以及该时间段内下载最多的用户。

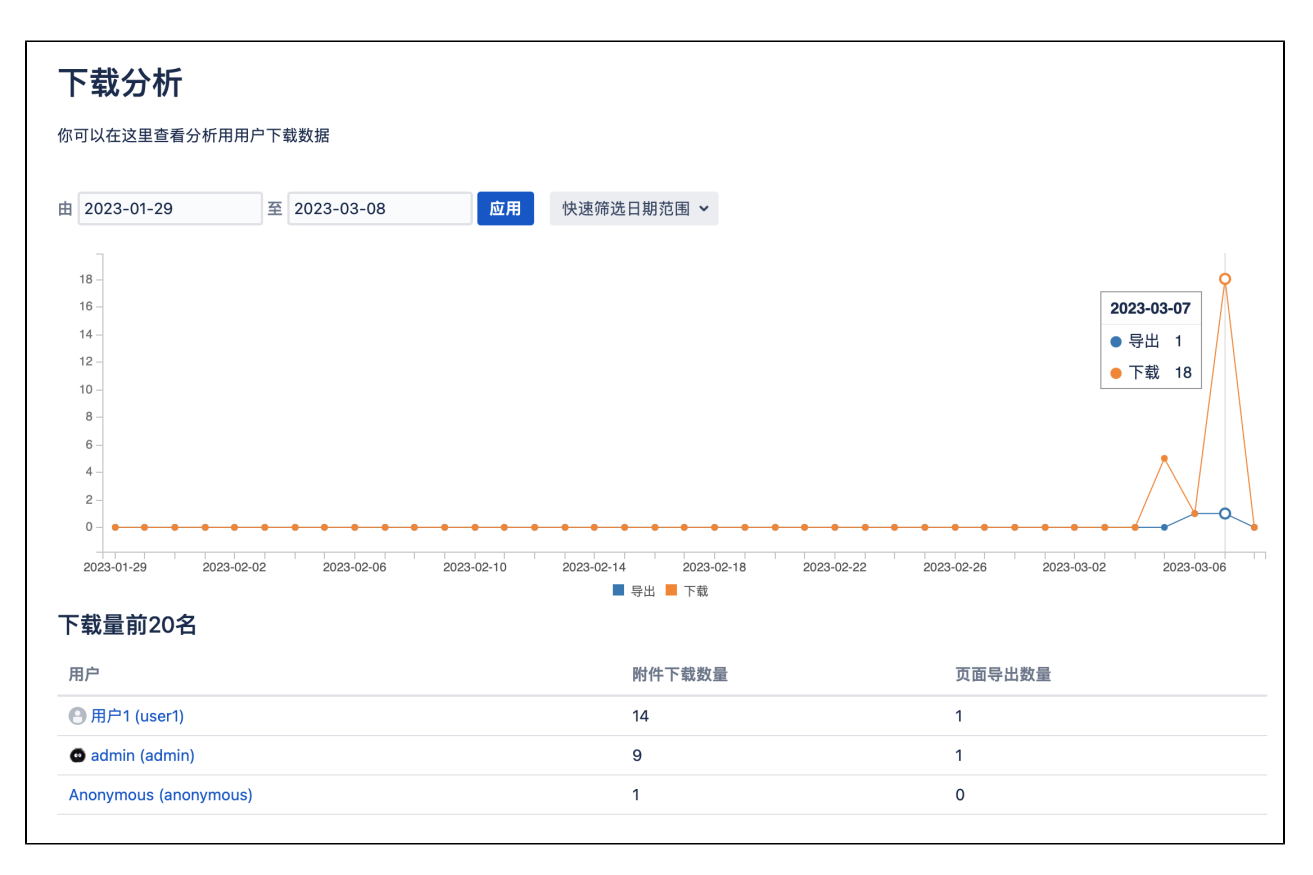

点击用户链接,就可以直接查看具体附件名称及相关的空间、页面信息。

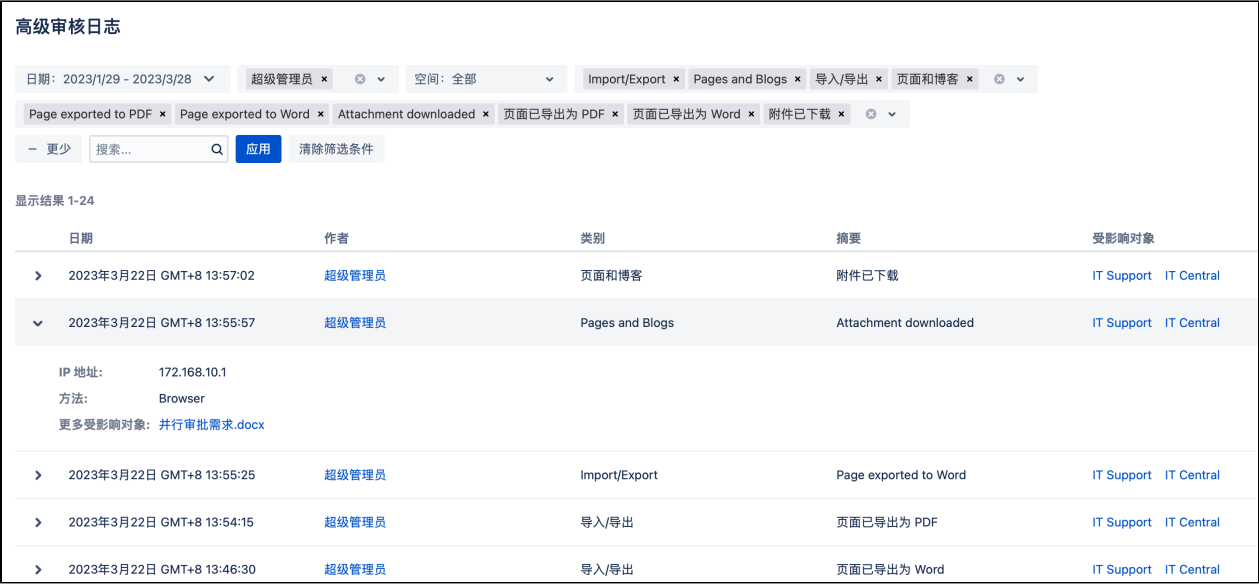